#### **Informationen**

#### **Allgemeiner Hinweis zu Layout Programmen**

Sie benötigen ein Layout Programm, mit dem Volltonfarben (Sonderfarben) als Farbmodus angelegt werden können (z.B. InDesign, Illustrator, QuarkXPress, CorelDraw, etc.), Office-Programme und Bildbearbeitungsprogramme sind bei diesem Produkt für die Druckdatenerstellung ungeeignet!

## **Konturschnitt**

Bitte legen Sie den Konturschnitt in Ihrem Layout zusätzlich zu Ihrer Gestaltung an.

Berücksichtigen Sie hierbei, Ihre Gestaltung mindestens 2 mm rund um die Schneidekontur anzulegen, um eventuelle Blitzer (weiße Ränder) zu vermeiden.

Vermeiden Sie bei der Gestaltung ihres Layouts die Verwendung von vielen oder komplexen Vektorgrafiken

### **Anlegen des Konturschnitts**

- Legen Sie die Schneidekontur **auf einer separaten Ebene als Volltonfarbe mit 100% Magenta** an.
- **Benennen Sie die Volltonfarbe "Cutkontur".**
- Die Druckdatei darf **nur eine geschlossene** Schneidekontur enthalten. (siehe Abbildungen)

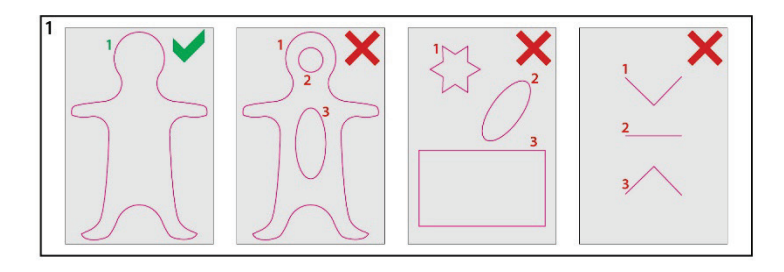

**Die Schneidekontur muss auf die Funktion "Überdrucken EIN" eingestellt sein.**

### **Sonstige Vorgaben**

- Legen Sie die Schneidekontur mit einer Linienstärke von 0,1 mm (0,28 Punkt) an.
- Legen Sie ausschließlich geschlossene Pfade an.
- Als Dateiformat ist nur ein PDF/X-4 möglich.
- Beim Anlegen der Schneidekontur, muss die Ausrichtung (Kontur / Pfad) auf mittig eingestellt sein!
- Die Schneidekontur sollte auf ein Minimum von Ankerpunkten reduziert werden.
- Der Abstand der Schneidekontur zum Datenformat muss ringsum mindestens 2 mm betragen. (Siehe Abbildung 2)
- Die Schneidekontur darf nicht randabfallend (im Beschnitt) angelegt sein. (Siehe Abbildung 3)
- Die Schneidekontur sollte keine spitzen Kanten haben, Eckenradius von 3 mm anlegen. (Siehe Abbildung 4)
- Wellenkonturen, Bogenhöhen oder Ecken (Zacken) sollten eine Höhe von 3 mm nicht unterschreiten. (Siehe Abbildung 5)

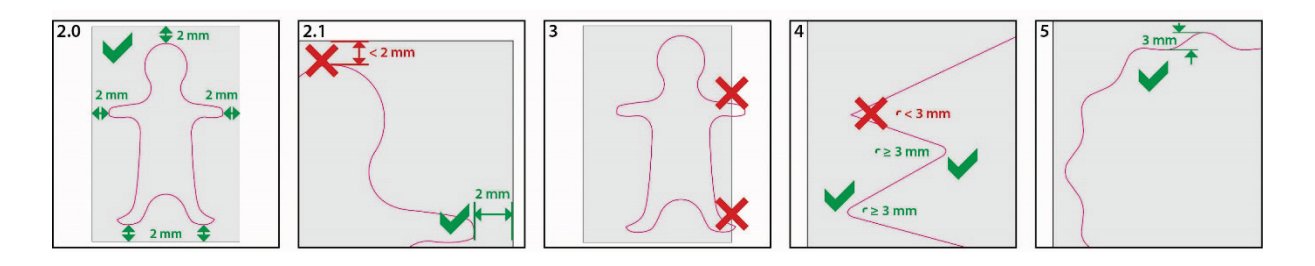

#### **Achtung:**

Der Konturschnitt ist ungeeignet für feine Motive und Texte. Abstand der Schneidekonturführung zueinander sollte 3 mm nicht unterschreiten.

# **Eiskratzer Freiform, bedruckt Druckbereich 120 mm x 120 mm**

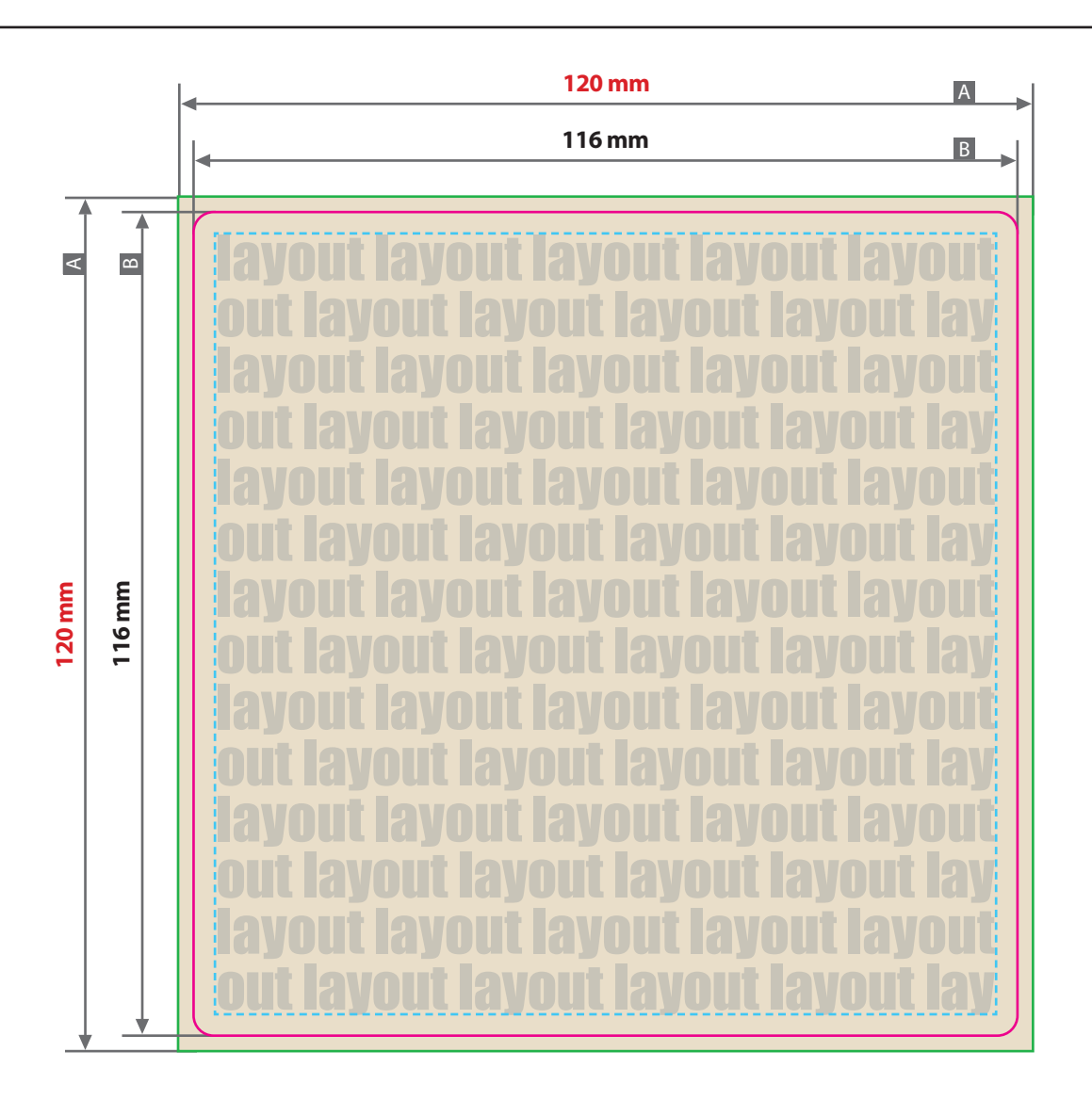

Zeichnungen sind nicht maßstabsgetreu

## $\Box$  A = Datenformat

- $\Box$ B = Schneidekontur
	- (Maximale Größe)

= Sicherheitsabstand 3 mm

## **Produktgröße**

ca. 120 mm x 120 mm

## Druck **CMYK**, digital

### **Datenanlieferung:**

## • als PDF/X-4 Datei

- Schriften und Logos vektorisiert
- Schneidekontur vektorisiert
- Mindestschrifthöhe 2 mm (Kleinbuchstabe)
- Mindestlinienstärke positiv 1,3 pt
- Mindestlinienstärke negativ 1,5 pt
- Bildauflösung mindestens 300 ppi

# **Schneidekontur:**

Legen Sie die Schneidekontur auf einer separaten Ebene als Volltonfarbe mit 100% Magenta an.

Benennen Sie die Volltonfarbe "Cutkontur".

Legen Sie die Schneidekontur mit einer Linienstärke von 0,1 mm (0,28 Punkt) an.

Die Druckdatei darf nur eine geschlossene Schneidekontur enthalten.

Die Schneidekontur muss auf die Funktion "Überdrucken EIN" eingestellt sein.

Die Schneidekontur sollte keine spitzen Kanten haben, Eckenradius von 3 mm anlegen.